## Section 09: Attached Optional Devices

# M-Function Board Use and Setup

## Miscellaneous Functions (M-Codes)

Miscellaneous functions, or M-codes, are used to control actions other than the normal machine movement. M-functions may control functions such as starting and stopping of motors, indexers, turning coolant on and off, changing tools, and clamping and unclamping parts. M functions are the letter M followed by a two-digit code. The following page has a list of the Fadal M-codes.

Fadal provides user available M-functions. Additional functions or functions requiring feedback require optional hardware.

**Note:** List of M function codes used by the Siemens Controlled Fadal VMC.

| MO       | NC STOP                                 |
|----------|-----------------------------------------|
| M1       | Optional Stop                           |
| M2 / M30 | NC Program End                          |
| M3       | CW Spindle On                           |
| M4       | CCW Spindle On                          |
| M5       | Spindle Off                             |
| M6       | Tool Change                             |
| M7       | Coolant 1                               |
| M8       | Coolant 2                               |
| M11      | Reset Tool Order                        |
| M19      | Orient and Lock Spindle                 |
| M41      | Low Gear                                |
| M42      | High Gear                               |
| M83      | Spindle Set Up (Gear Ratio Measurement) |
|          |                                         |

**Maintenance Manual** 

## **Fadal**

### **Fadal M Functions**

| M0    | Program Stop                     | M48.3  | Dual Rotary Pot Active Pallet B              |
|-------|----------------------------------|--------|----------------------------------------------|
| M1    | Optional Stop                    | M49    | Feed Rate and RPM Pot Inactive               |
| M2    | End of Program                   | M49.1  | Servo Coolant Pot Inactive                   |
| M3    | Spindle on Clockwise             | M49.2  | Dual Rotary Pot Inactive Pallet A            |
| M3.1  | Sub-Spindle On Ignore Magnet CW  | M49.3  | Dual Rotary Pot Inactive Pallet B            |
| M3.2  | Acknowledge Spindle Magnet       | M60-69 | User Attached Devices                        |
| M4    | Spindle On Counter Clockwise     |        | M60 A Axis Brake On                          |
| M4.1  | Sub-Spindle On Ignore Magnet CCW |        | M61 A Axis Brake Off                         |
| M4.2  | Acknowledge Spindle Magnet       |        | M62 B Axis Brake On                          |
| M5    | Spindle Off                      |        | M63 B Axis Brake Off                         |
| M6    | Change Tool                      |        | M64 MP Probe Active                          |
| M7    | Coolant 1 On                     |        | M65 TS-20 Probe Active                       |
| M7.1  | Servo Coolant 1 On               |        | M66 MP-12 Probe Active                       |
| M8    | Coolant 2 On                     |        | M67 Laser Probe Active                       |
| M8.1  | Servo Coolant 2 On               | M80    | Automatic Doors Open                         |
| M9    | Coolant Off                      | M81    | Automatic Doors Close                        |
| M10   | Cancel Reciprocation             | M90    | Default Gain (from SV command)               |
| M11   | X-Axis Reciprocation             | M90.1  | Advanced Feed Forward Gain Enable            |
| M12   | Y-Axis Reciprocation             |        | P=Gain (50-250)                              |
| M13   | Z-Axis Reciprocation             | M91    | Normal gain                                  |
| M14   | B-Axis Reciprocation             | M92    | Intermediate Gain                            |
| M15   | A-Axis Reciprocation             | M94    | Feed Forward                                 |
| M16   | C-Axis Reciprocation             |        | P=Angle Tolerance                            |
| M17   | End of Subroutine                |        | Q= Line Length (Moves less)                  |
| M18   | Cycle Cushman Indexer            |        | Ex: M94 P91 Q.002                            |
| M19   | Spindle Stop / Orient            | M94.1  | Feed Forward by Feed Rate Modification       |
| M20   | Cycle General Purpose Indexer    |        | State Feed Rate Before M94.1 Line            |
|       | Also: Automatic Doors Close      |        | P=Angle                                      |
|       | Also: Toggle On/Off Hydrosweep   |        | Q=Percentage change each modification        |
| M30   | End of All Subroutines           |        | R0+=Min. Feed Rate Modification              |
|       | Also: End of Program (Format 2)  |        | R1+=Length to Ignore M94.1                   |
| M31   | Exchange Pallets                 |        | R2+=Modify feed every, this angle, from P    |
| M32   | Store / Load Pallet              |        | Ex: M94.1 P170 Q10. R0+50. R1+1. R2+15.      |
| M32.1 | Load and Verify Pallet A         | M94.2  | Advanced Feed Forward On                     |
| M33   | Store / Load Pallet B            |        | P=Ramp, Q=Detail Window                      |
| M33.1 | Load and Verify Pallet B         | M95    | Feed Forward Cancel                          |
| M41   | Low Range RPM                    | M95.1  | Feed Forward by Modify Cancel                |
| M42   | High Range RPM                   | M95.2  | Advanced Feed Forward Cancel                 |
| M45   | Execute Fixed Cycle              | M96    | Roll CRC                                     |
| M46   | Positive Approach On             | M97    | Intersectional CRC                           |
| M47   | Cancel Positive Approach         | M98    | Execute Sub Program                          |
| M48   | Feed Rate and RPM Pot Active     |        | P=Program #                                  |
| M48.1 | Servo Coolant Pot Active         |        | L=# of repetitions, Line repeat / Sub repeat |
| M48.2 | Dual Rotary Pot Active Pallet A  | M99    | End of Sub Program                           |
| -     |                                  | •      | Also: Line Jump, P=Line #, Ex: M99 P#        |

#### **WARNING:**

Any wires leaving the control box must be in a grounded conduit. Please obey the electrical code. In Applications where there is high current, use M-functions to activate relay.

### Fadal Normally Supplied M-Functions

Fadal supplies M-Functions M60 thru M69 with all machines. They are output on the 1100-1 board. The even numbered M-code activates the relay and the odd number deactivates the relay. Each set of M-codes has a relay and a fuse. On the terminal block (TB), each M-function set has two connections with a 120 VAC connection on one side and a return (RET) on the other side.

To show proper connection of the M-Function, use the M60 / M61, which uses connections TB2, pins 39 and 40. Next to pin 40 is a 120 VAC connection. Jumper this 120 VAC connection to pin 39 and connect the two wires, from the device, to the RET next to pin 39 and to pin 40 (see the example on the next page).

Up to 3 amps at 120VAC may be taken from the 120 VAC output next to the terminals.

This group of M-Functions uses solid-state relays; therefore, 120 VAC must be used across the output connections.

### Fadal Optional M-Functions

**Note:** If the machine that the M-Function option is being installed in has a 1060-1A Motherboard, then a PCB-0175 circuit board, an M-Function interface, 1340-0, and a WIR-1679 Cable Assembly with a 40pin, 1060-1A to 1340 are required. A WIR-0178 Cable, a 5C indexer, and an MTR to Control may also be needed.

### 1050-3A M-Function PCBA (PCB-0008) -Two M Functions.

The 1050-3a, M-Function board, decodes two (2) M-Functions. The M-Functions are selected by installing jumpers at U6 on the circuit board. The following example illustrates how to select the M-functions using jumpers. The M20 and M80 M-functions are displayed.

U6 (Jumper)

| M20 | 1 | 16 | "A" M-Function |
|-----|---|----|----------------|
| M30 | 2 | 15 | "B" M-Function |
| M40 | 3 | 14 |                |
| M50 | 4 | 13 |                |
| M60 | 5 | 12 |                |
| M70 | 6 | 11 |                |
| M80 | 7 | 10 |                |
| M90 | 8 | 9  |                |
|     |   |    |                |

U7 (Dip Switch)

Each M-Function can be set for the desired reset condition using the set of switches located at U7. Switches 1 a & 2a correspond to the "A" M-Function, switches 1 b & 2b correspond to the "B" M-Function.

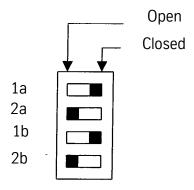

**Reset Options** 

The selected M-Function delays the part program until the condition for reset is satisfied (see chart below for the four (4) reset conditions).

| Duration<br>of relay<br>Closure |                         |            | M-Function |        |
|---------------------------------|-------------------------|------------|------------|--------|
|                                 |                         | «A»        | «B»        |        |
|                                 | CNC Proceeds            | 1la 2a     | a 1b       | 2b     |
| (1) .I sec. Pulse               | Immediately after pulse | open o     | pen open   | open   |
| (2) .1 sec Pulse                | At reset closure        | closed o   | pen closed | open   |
| (3) Held                        | At reset closure        | open clo   | osed open  | closed |
| (4) Held                        | After reset release     | closed clo | sed closed | closed |

Note: Electro-Mechanical relays are required for any device not using DC.

#### **M-Function Contacts**

Each M-Function has one set of normally open contacts. The contacts are available to the user at TB 1, TB2 and TB3 on the backplane.

"A" M-Function - TB 1 pins 7 & 13

"B" M-Function- TB2 pins 11 & 10

A reset condition is accomplished by connecting between the terminals of TB3, pin 1 & 2. TB3 is located on the lower portion of the motherboard.

Note: WIR-0178 Cable, SC Indexer; MTR to CNTRL (indexer cable)

1050-0 M-Function PCBA (PCB-0007) - One to twenty M functions

### M-Function Hook-up

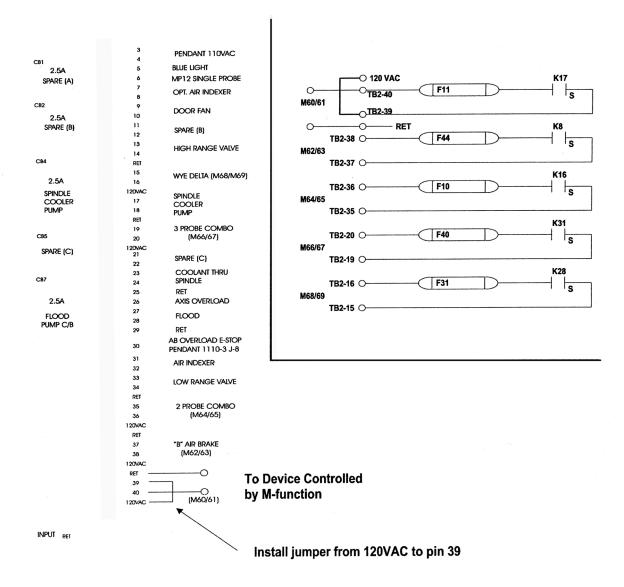

# Remote Manual Pulse Generator

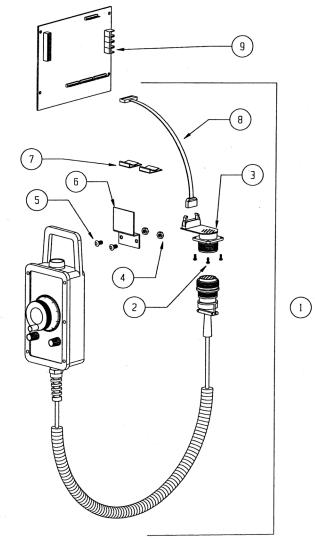

|     | PART #                                                      |   | PART#    |   | PART #   |   | PART #   |
|-----|-------------------------------------------------------------|---|----------|---|----------|---|----------|
| 1   | MPG-0005*                                                   | 3 | MPG-0002 |   | HDW-0348 | 7 | WIR-0446 |
| 2   | HDW-0594                                                    | 4 | HDW-0366 | 6 | STM-0138 | 8 | WIR-0218 |
|     |                                                             |   |          |   |          | 9 | PCB-0012 |
| * S | * SUB ASSEMBLIES MPG-0003 BOX AND CABLE ONLY,               |   |          |   |          |   |          |
| WI  | WIR -0538 REPLACEMENT CABLE                                 |   |          |   |          |   |          |
| ELI | ELE-0080 7 POSITION SELECTOR SWITCH FOR PENDANT (NOT SHOWN) |   |          |   |          |   |          |
| SE  | SEE STD PENDANT DRAWING FOR LOCATION                        |   |          |   |          |   |          |

### Installation Procedure

1) If Remote MPG is to be installed on a NEW style pendant (CNC88HS), remove tacked-on cover for adapter with hammer and punch or chisel.

- 2) If Remote MPG is to be installed on earlier pendant that does not have predrilled holes, then mount the adapter jack about 3" from the back side and 3" from the left side (as viewed from the front). Some pendants may have a 1110-1 board mounted here, so locate 3" from the right side in that case.
- 3) Using the template, mark and center punch the 5 hole locations. Punch the center hole using a hole punch or a large step drill. Diameter is 1.375 inches. Then drill the four mounting holes at .156 inches in diameter.
- 4) With a gasket between the jack and the floor of the pendant, install using (4) 6-32 screws and keps nuts.
- 5) Remove the 201090 board and replace with the enclosed 201090-3. A board reconnecting all cables and wires into the same locations as was on the original board. Connect included cable with 12-pin connector at J7, and install the two separate wires at connector J5 on the new 201090-3A at pins 5 and 8 (either wire at S or 8).
- 6) Plug the 14 pin connector from cable #5241 to connector on 201770-0. Note pin 1 orientation on connector (red stripe on ribbon) and board. Reversed plug will not only cause Remote MPG not to operate, but will damage unit.
- 7) Remove 6-position axis selector switch on pendant and replace with #1453-2 7-position switch. Wiring is identical to old switch.

Red-1

Wht-2

Grn-4

Blk-C

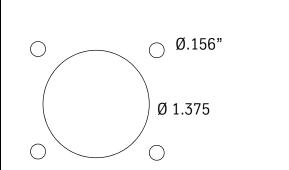

Tape template to pendant bottom and center punch holes.

# Dynamic Tool Load Compensation

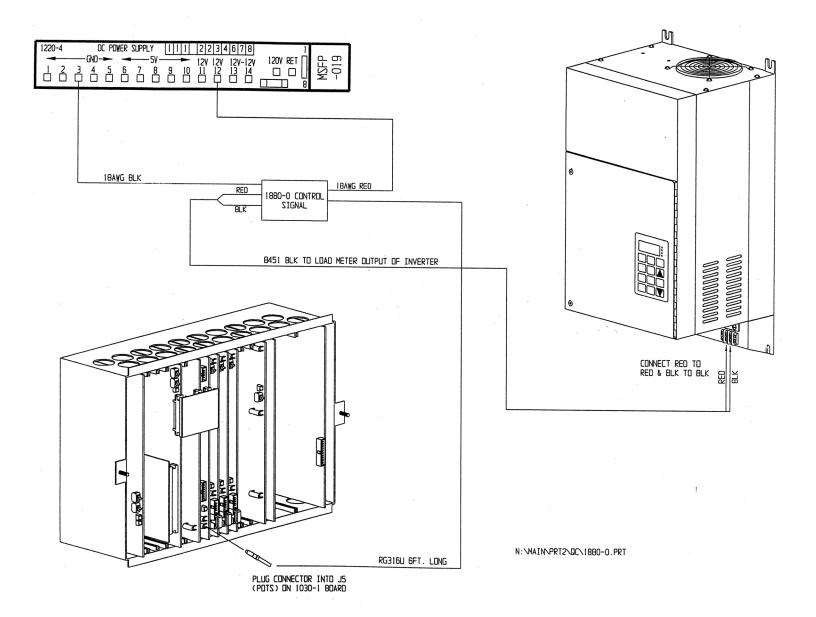

## **Fadal**

### Servo Coolant Assembly

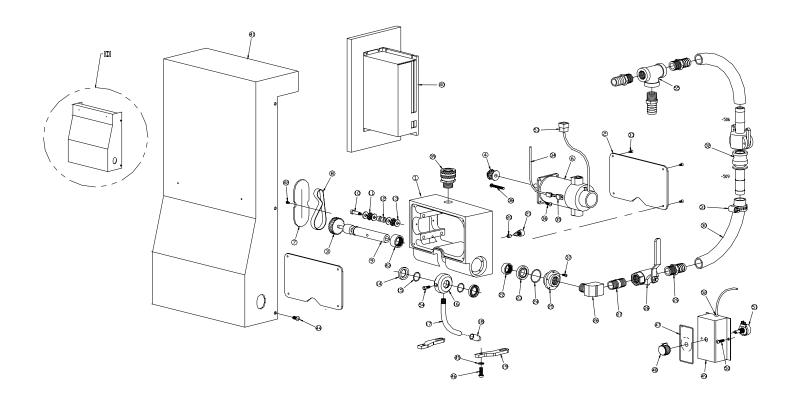

| ITEM | QTY.                       | PART DESCRIPTION                 | PART #   |
|------|----------------------------|----------------------------------|----------|
| 1    | 1                          | SERVO COOLANT HOUSING            | CNT-0188 |
| 2 3  | 2<br>1<br>1                | COVER, SERVO CODLANT             | CNT-0190 |
| 3    | 1                          | LARGE PULLEY (4607-103)          | PUL-0049 |
| 4    | 1                          | SMALL PULLEY (4607-102)          | PUL-0048 |
| 5    |                            | DELETED                          |          |
| 6    | 1                          | 1/17 H.P. BODINE MOTOR/ ENCODER  | MTR-0055 |
| 7    |                            | COVER, SERVO COOLANT, SIDE       | CNT-0189 |
| 8    | 1                          | PULLEY BELT                      | BEL-0028 |
|      | 1                          | COOLANT SHAFT                    | CNT-0153 |
| 10   | 1                          | .250 X .75 X 10-32 SHOULDER BOLT | HDW-0800 |
| 11   | 2                          | THRUST ROLLER BEARING NTA-411    | BRG-0120 |
| 12   | 2                          | NEEDLE ROLLER BEARING B-44       | BRG-0116 |
| 13   | 4                          | THRUST WASHER TRA-411            | BRG-0119 |
| 14   | 2                          | CR SEAL 7414                     | HDW-0758 |
| 15   | 2                          | D'RING                           | HDW-0696 |
| 16   | 2<br>2<br>1<br>1<br>2<br>1 | COOLANT WHEEL                    | CNT-0155 |
| 17   | 1                          | SPRAY TUBE                       | CNT-0152 |
| 18   | 1                          | PIPE NOZZLE                      | CNT-0161 |
| 19   | 2                          | MOUNTING TAB                     | CNT-0160 |
| 20   | 1                          | PIPE GUIDE SPACER                | CNT-0157 |
| 21   | 1<br>1<br>1                | PIPE GUIDE SCREW                 | CNT-0156 |
| 22   | 1                          | NEEDLE ROLLER BEARING B-126      | BRG-0118 |
| 23   | 1                          | CR SEAL 7434                     | HDW-0757 |
| 24   | 1                          | D'RING                           | HDW-0697 |
| 25   |                            | PIPE ADAPTER                     | CNT-0154 |
| 26   | 1                          | 1/2 x 1/2 905 STREET ELBOW       | PLM-0189 |
| 27   | 1                          | 1/2 NPT SHORT NIPPLE             | PLM-0092 |
| 28   | 1                          | COOLANT VALVE                    | VLV-0017 |

| 29 | 4 | 1/2 x 1/2 HOSE BARB               | PLM-0104     |
|----|---|-----------------------------------|--------------|
| 30 | 1 | 1/2 PARKER HOSE                   | PLM-0014     |
| 31 | 6 | HDSE CLAMP                        | HDW-0253     |
| 32 | 1 | QUICK DISCONNECT PLM-0            | 020/PLM-0144 |
| 33 | 4 | 6-32 x .375 FLATHEAD              | HDW-0325     |
| 34 | 1 | SERVO COOLANT HARNESS ASSEMBLY    | WIR-0533     |
| 35 | 1 | TEMP SWITCH                       | ELE-0722     |
| 36 | 4 | 10-32 x .5 SDCAP.                 | HDW-0302     |
| 37 | 6 | 6-32 x .375 BUTTON HEAD           | HDW-0594     |
| 38 | 4 | SCREW, 10-32 X 1.75, ROUND HEAD   | HDW-1114     |
| 39 | 1 | 1/2 APPLETON                      | WIR-0517     |
| 40 | 1 | AMPLIFIER (BE25A20ACD-F01)        | AMP-0013     |
| 41 | 1 | SERVO COOLANT COVER               | STM-0674     |
| 42 | 4 | 6-32 x .25 BUTTONHEAD             | HDW-0593     |
| 43 | 1 | BH-1312 ROLLER BEARING            | BRG-0117     |
| 44 | 6 | 1/4-20 x .5 BUTTONHEAD            | HDW-0346     |
| 45 | 2 | 1/4 SPLIT LOCKWASHER              | HDW-0279     |
| 46 | 2 | 1/4-20 x .75 BUTTONHEAD           | HDW-0589     |
| 47 | 1 | SRV. CLNT. LABEL   LBL-0044/LBL-0 | 80/LBL-0246  |
| 48 | 1 | KN□B                              | HDW-0671     |
| 49 | 1 | SERVO COOLANT BOX                 | STM-0759     |
| 50 | Ω | 10-32 x .5 BUTTONHEAD             | HDW-0348     |
| 51 | 1 | SPINDLE POTENTIOMETER             | ELE-0066     |
| 52 | 1 | 1/4 RUBBER GROMMET                | HDW-0687     |
| 53 | 1 | CONNECTER                         | WIR-0048     |
| 54 | 1 | 10-32 x .5 S□CAP.                 | HDW-0302     |
| 55 | 1 | 1/2 NPT TEE                       | PLM-0089     |
|    |   | 10.00                             |              |

USE STM-1132 INSTEAD OF STM-0674 (ITEM 41) FOR SLANT MACHINES WITH CHAIN HOIST OPTION NOTES:

### Servo Coolant Control

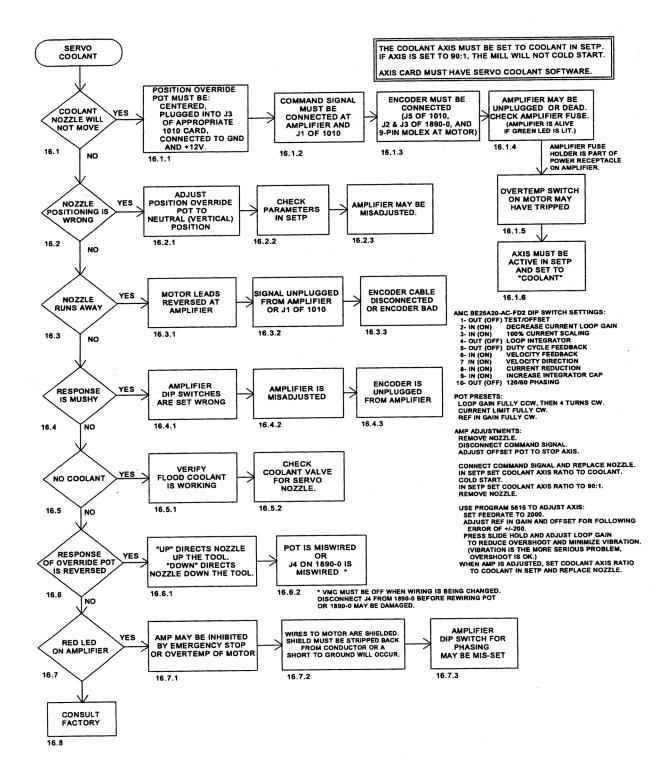

## Troubleshooting Checklist

- 1) Make sure all connectors are plugged in properly.
- 2) Check dip switch settings. Switch 2=3=6=7=0N; Switch 1=4=5=8=9=10=0FF.
- 3) Check AC line fuse. AC LINE FUSE=16A, 250 VAC Slow blow (dimensions 5x20 mm) Wickman Part Number 19195-16. Check shunt regulator fuse (amplifier case must be removed to do this). SHUNT FUSE= Bussman Part #MDLL3, 3A, 250 VAC Motor delay fuse (dimensions, d=6.3mm, I=32 mm).
- 4) With the power removed, use a DVM to check between motor phases (Motor A, B and C), between motor phases and PGND and between motor phases and +HV. The cover must be removed to access +HV and PGND points. If any shorts are detected, the amplifier should be replaced.
- 5) Check AC bus voltage. Nominal voltage should be approximately 115 VAC. If the shunt regulator is on too long or if the AC line voltage is too high (over 130 VAC), the shunt fuse could blow causing an amp over voltage condition. The shunt regulator trip voltage is 185 VDC (130 VAC). The amplifier should over voltage at 195 VDC (137 VAC). Amplifier specified input voltage is 30-125 VAC.

LED: RED LED indicates the following faults: output short circuit, over-voltage, over temperature, inhibit, and power-up reset.

# CNC 88 HS Optional Diskette Drive

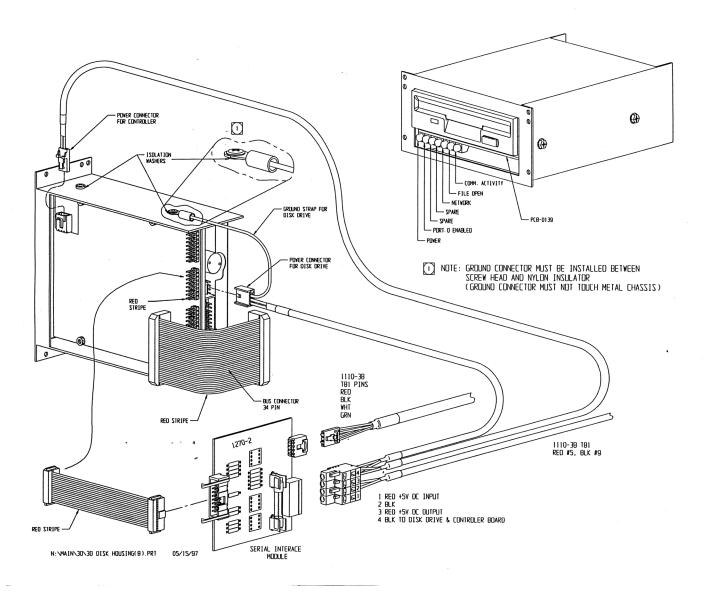

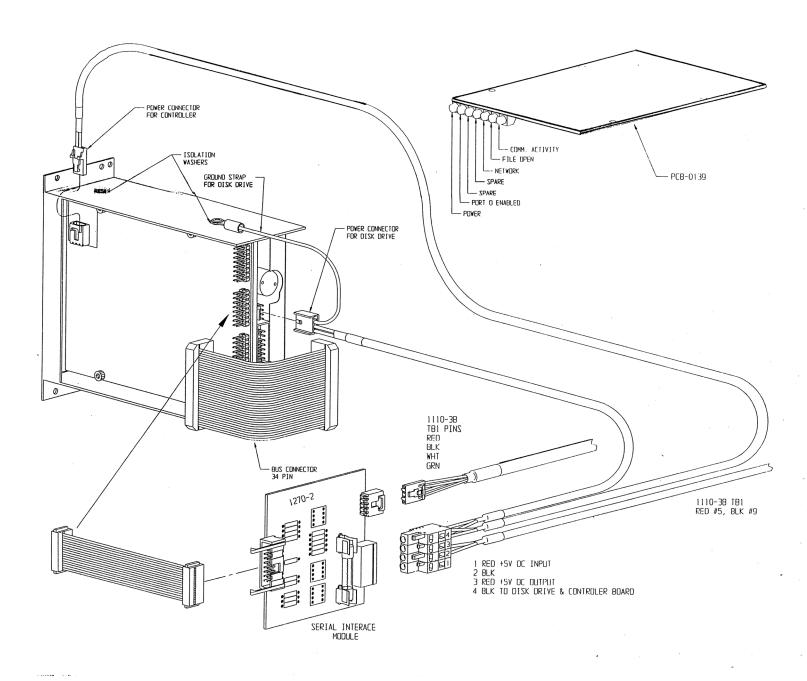

CNC88HS Optional Diskette Drive-Miscellaneous

**Specifications** 3.5" diskette medium. 1.44 Megabyte capacity; will read/write 720K diskettes.

MS-DOS format.

**Requirements** Software version 96.1 A6-3 or later.

**Access from Control** The drive is accessed from the Functions menu on the CNC by selecting option

0-DISK. A submenu is displayed with the following options:

FUNCTIONS-----PRESS MANUAL TO ABORT--

DISK FUNCTIONS;

1-DISK TO MEMORY 3-DIRECTORY 5-FORMAT 7-RUN PROGRAM

2-MEMORY TO DISK 4-DELETE 6-VIEW

Disk to Memory- Loads a program from a diskette into CNC memory.

Memory to Disk- Saves a program from CNC memory onto a diskette.

Directory- Displays a list of the tiles and directories on a diskette.

Delete- Deletes a file from the diskette.

Format- Formats a diskette (all files on diskette are deleted).

View-Displays the contents of a tile from a diskette (one page at a time) on the

CNC monitor.

Run Program- Runs the VMC from a file nn a diskette using DNC.

Options are:

- 1) Error checking
- 2) Dry run
- 3) Mid-program start by block #

**Note:** The % character is not needed for running DNC from a diskette, but can be included in the file on the diskette.

### Access from Program Using Macro Statement #DISK

Macro language statement #DISK invokes a program on disk from within a program in the CNC memory. After processing the file from disk, control is routed back to the line of the program in memory that follows the #DISK statement. Macro Statement Format #DISK, filename

## Macro Statement Format

# DISK filename

Example:

N1 G90 GO S10000 M3 EI XO YO

N2 H 1 7.1 M7

N3 #DISK CAVRUF- Calls the disk file named CAVRUF and runs it relative to Fixture 1.

N4 GO Z.1- Program execution continues with this line, positioning the head to Z.1 after CAVRUF finishes running the first time.

NS E2 XO YO- Positions to XO YO of Fixture 2

N6 #DISK CAVRUF- Calls the disk file named CAVRUF and runs it again, this time relative to Fixture 2.

## Restrictions on File Content and Format

The file needs to be in text file format, without any formatting characters or codes, such as those a Word Processor might use. In addition, the following guidelines apply:

- 1) The file needs to consist of standard CNC program words, similar to what would be typed or transmitted into the memory of the machine.
- 2) The file must not contain an O word.
- 3) The file should not contain an M30, M99, or an M2. The CNC will return to the program in memory automatically at the end of the file.
- 4) The lines can be numbered, but do not need to be.
- 5) The file itself cannot contain any #DISK statements.

Note: The % character is not needed for running a program from disk, although it can be included in the file.

### Restrictions on User Defined Subroutines

The file executes in the CNC memory just as if it were a part of the program that executes the #DISK statement, with the following restrictions on user-defined subroutines:

- 1) The program on the disk cannot define a user-defined subroutine.
- 2) The disk file cannot call a user-defined subroutine.

### Subprograms and Fixed Subroutines ARE Allowed

Subprograms and fixed subroutines can be called from the disk file. Use the standard subprogram call format: M98 P# (where # is the subprogram to call). After the subprogram has executed, the program returns to the line after the subprogram call. For example, L100 might be used in memory to define subroutine one, but this cannot be accomplished in the disk file.

# Diskette Drive Error Codes

| CODE      | DESCRIPTION             | CAUSE                                                                                         |
|-----------|-------------------------|-----------------------------------------------------------------------------------------------|
| 1001      | Reserved                |                                                                                               |
| 1002      | FILE ALREADY EXISTS     | File selected for reading or deletion not in directory                                        |
| 1003      | FILE DOES NOT EXIST     | File selected for reading or deletion not in directory                                        |
| 1004      | ILLEGAL COMMAND         | Command not recognized                                                                        |
| 1005      | DISKETTE FULL           | Diskette has no room for transmitted data, or directory has no room for another entry         |
| 1006-1008 | Reserved                |                                                                                               |
| 1009      | COMMUNICATIONS<br>ERROR | Mini-file detected check character error or other software or hardware communications problem |
| 1010-1099 | Not Used                |                                                                                               |
| 1100      | DISK READ ERROR         | Mini-file unable to read directory without error. Usually caused by an unformatted diskette   |
| 1101      | BLOCK CHECK ERROR       | Four attempts failed to read diskette block without error                                     |
| 1103      | SEEK ERROR              | Mini-file could not track while reading, or before writing, data block                        |
| 1104      | DISKETTE TIME-OUT       | Mini-file could not access diskette. Usually due to lack of diskette in drive                 |
| 1105      | DISK WRITE PROTECTED    | Minifile tried to write on write-protected diskette                                           |